# <span id="page-0-0"></span>**Arbeiten mit der Shell Teil 2 Linux-Kurs der Unix-AG**

Zinching Dang

22. November 2015

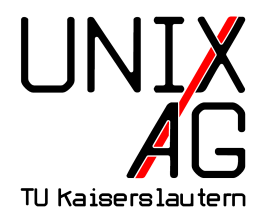

# **RH** Regionales Rechenzentrum RK

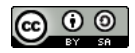

# **Übersicht**

#### **[Ausgaben umleiten](#page-2-0)**

**[Wiederholung & Vertiefung](#page-11-0)**

**[Shellbefehle](#page-15-0)**

**[Befehle & Optionen](#page-29-0)**

**[Zusammenfassung & Ausblick](#page-33-0)**

linux-kurs@linuxkurs:~\$ fortune -s | cowsay

You will be attacked by a beast who has the body of a wolf, the tail of a lion,<br>and the face of Donald Duck.

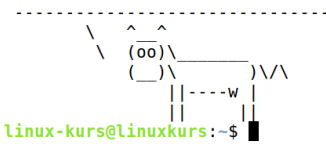

Beispielanwendung zu Pipes

### <span id="page-2-0"></span>**Prgramm-Ausgaben in Dateien umleiten**

#### **Datei-Umleitungen**

- $\blacktriangleright$   $\mathbb{R}$  < " liest die Eingabe für ein Programm aus einer Datei
- $\triangleright$   $\cdot$   $\cdot$   $\triangleright$  " leitet die Ausgabe eines Programms in eine Datei
- $\triangleright$   $\cdot$   $\cdot$   $\triangleright$  " hängt die Ausgabe eines Programms an eine Datei an

### **Prgramm-Ausgaben in Dateien umleiten**

### **Datei-Umleitungen**

- $\blacktriangleright$   $\mathbb{R}$  < " liest die Eingabe für ein Programm aus einer Datei  $\cdot$   $\cdot$   $\cdot$   $\cdot$  " leitet die Ausgabe eines Programms in eine Datei
- $\triangleright$   $\cdot$   $\cdot$   $\triangleright$  " hängt die Ausgabe eines Programms an eine Datei an

#### **Funktionsweise**

- <sup>I</sup> Programm > Datei (wird überschrieben falls vorhanden)
- <sup>I</sup> Programm >> Datei (Inhalt wird angehangen)

### **Progamme miteinander verknüpfen**

#### **"Pipes" (vertikaler Balken: | )**

- $\rightarrow$  leiten die Ausgabe eines Programms in ein anderes Programm weiter
- $\rightarrow$ lösen komplexe Aufgaben durch geschickte Kombination mehrerer Programme

### **Progamme miteinander verknüpfen**

#### **"Pipes" (vertikaler Balken: | )**

- $\rightarrow$  leiten die Ausgabe eines Programms in ein anderes Programm weiter
- ▶ lösen komplexe Aufgaben durch geschickte Kombination mehrerer Programme

#### **Funktionsweise**

<sup>I</sup> Programm1 | Programm2

#### **Programm-Ein- und -Ausgaben aufgeteilt in**

- Standardausgabe ("STDOUT") für normale Ausgabe
- Standardfehlerausgabe (" STDERR ") für Fehlermeldungen
- $\triangleright$  Standardeingabe ( $\frac{1}{\sqrt{2}}$  STDIN ") für Eingaben

#### **Programm-Ein- und -Ausgaben aufgeteilt in**

- Standardausgabe ("STDOUT") für normale Ausgabe
- ▶ Standardfehlerausgabe (" STDERR ") für Fehlermeldungen
- $\triangleright$  Standardeingabe (" $STDIN$ ") für Eingaben

#### **Standardausgabe & Standardfehlerausgabe**

- $\rightarrow$  werden standardmäßig zusammen ausgegeben
- $\rightarrow$  können getrennt voneinander verarbeitet werden

### **Umleitung der Standardkanäle**

#### **Umleitungsoperatoren**

- <sup>I</sup> > , >> und | leiten nur STDOUT um
	- <sup>I</sup> Fehlermeldungen werden noch auf der Shell ausgegeben

### **Umleitung der Standardkanäle**

#### **Umleitungsoperatoren**

- <sup>I</sup> > , >> und | leiten nur STDOUT um
	- **Fehlermeldungen werden noch auf der Shell ausgegeben**
- ► 2> leitet STDERR in eine Datei um
	- Is . /root 2> foo leitet nur Fehlermeldung um
	- Is . /root > foo 2> bar leitet Fehlermeldung und Ausgabe seperat um

### **Umleitung der Standardkanäle**

#### **Umleitungsoperatoren**

- <sup>I</sup> > , >> und | leiten nur STDOUT um
	- **Fehlermeldungen werden noch auf der Shell ausgegeben**
- ► 2> leitet STDERR in eine Datei um
	- Is . /root 2> foo leitet nur Fehlermeldung um
	- Is . /root > foo 2> bar leitet Fehlermeldung und Ausgabe seperat um
- <sup>I</sup> 2>&1 leitet STDERR in STDOUT um
	- Umleitung muss am Ende stehen
	- ► 1s . /root > foo 2>&1 leitet beide Kanäle in eine Datei um

### <span id="page-11-0"></span>**Wiederholung & Vertiefung: Shellbefehle**

#### **Bereits kenengelernte Befehle**

- ► cp "**cop**y": Dateien und Verzeichnisse kopieren
- **IN my "move":** Dateien und Verzeichnisse verschieben
- **Frm** *remove***": dateien löschen**
- man "**man**ual": Handbuch zu Befehlen

### **Besonderheiten und Eigenheiten**

#### **Verzeichnisse mit Inhalt kopieren**

 $\rightarrow$  cp -r – die Option ist dazu zwingend notwendig

### **Besonderheiten und Eigenheiten**

#### **Verzeichnisse mit Inhalt kopieren**

 $\rightarrow$  cp -r – die Option ist dazu zwingend notwendig

### **Dateien oder Verzeichnisse umbenennen**

 $\triangleright$  mv alt neu – Umbenennung entspricht dem Verschieben

### **Besonderheiten und Eigenheiten**

#### **Verzeichnisse mit Inhalt kopieren**

$$
\leftarrow
$$
 cp -r - die Option ist dazu zwingend notwendig

#### **Dateien oder Verzeichnisse umbenennen**

 $\triangleright$  mv alt neu – Umbenennung entspricht dem Verschieben

### **Verzeichnisse mit Inhalt löschen**

$$
\blacktriangleright
$$
 rm -r - funktioniert analog zu cp -r

# <span id="page-15-0"></span>**Übersicht: Shellbefehle**

#### **Neue Befehle**

- $\blacktriangleright$  less : Dateiinhalt seitenweise darstellen
- ► cat <sub>"c</sub>oncatenate": Dateiinhalt ausgeben
- $\triangleright$  head : Anfang einer Datei ausgeben
- tail : Ende einer Datei ausgeben
- $\triangleright$  sort : Dateiinhalt sortiert ausgeben
- $\triangleright$  cut : Spalten einer Datei ausgeben
- ► wc "word count": Wörter einer Datei zählen

### **Dateiinhalte seitenweise darstellen –** less

#### **Funktionsweise**

- $\triangleright$  Datei mit less meineDatei öffnen<sup>1</sup>
- $\triangleright$  Dateiinhalt wird passend zur Terminalgröße angezeigt
- <sup>I</sup> zeilenweises Scrollen mit Pfeiltasten
- ► seitenweises Scrollen mit Bild-Auf/Bild-Ab
- $\blacktriangleright$  </muster> sucht vorwärts, <?muster> rückwärts
	- $\rightarrow$  <n> zeigt den nächsten Treffer an, <N> den vorherigen

 $\blacktriangleright$  beenden mit <q>

<sup>&</sup>lt;sup>1</sup>Man-Pages werden auch mit less dargestellt

### **Dateiinhalte ausgeben –** cat

### **Allgemeines**

- ► gibt den gesamten Dateiinhalt auf die Shell aus
- **Argumente: eine oder mehrere Dateien** 
	- **Imehrere Dateien können zusammenhängend ausgegeben werden**

### **Dateiinhalte ausgeben –** cat

### **Allgemeines**

- $\rightarrow$  gibt den gesamten Dateiinhalt auf die Shell aus
- **Argumente: eine oder mehrere Dateien** 
	- **Imehrere Dateien können zusammenhängend ausgegeben werden**

#### **Wichtige Optionen**

 $\blacktriangleright$  -A : zeigt nicht-darstellbare Zeichen (Tabs, Zeilenumbrüche, etc.) mit Hilfe von Ersatzzeichen an

### **Anfang einer Datei ausgeben –** head

### **Allgemeines**

- <sup>I</sup> gibt den Anfang einer Datei auf die Shell aus
- <sup>I</sup> standardmäßig werden die ersten 10 Zeilen ausgegeben
- **Argumente: eine oder mehrere Dateien**

### **Anfang einer Datei ausgeben –** head

### **Allgemeines**

- $\rightarrow$  gibt den Anfang einer Datei auf die Shell aus
- standardmäßig werden die ersten 10 Zeilen ausgegeben
- **Argumente: eine oder mehrere Dateien**

### **Wichtige Optionen**

- ► -n <X> : die ersten <X> Zeilen ausgeben
- $\triangleright$  -n - $\langle$ Y> : alles, bis auf die letzten  $\langle$ Y> Zeilen ausgeben

### **Ende einer Datei ausgeben –** tail

### **Allgemeines**

- ► gibt das Ende einer Datei auf die Shell aus
- ► standardmäßig werden die letzten 10 Zeilen ausgegeben
- **Argumente: eine oder mehrere Dateien**

### **Ende einer Datei ausgeben –** tail

### **Allgemeines**

- ► gibt das Ende einer Datei auf die Shell aus
- <sup>I</sup> standardmäßig werden die letzten 10 Zeilen ausgegeben
- ▶ Argumente: eine oder mehrere Dateien

### **Wichtige Optionen**

- ► -n <X> : die letzten <X> Zeilen ausgeben
- $\blacktriangleright$  -f : fortlaufend Anderungen ausgeben
	- $\rightarrow$  Abbruch mit <STRG>+< $C$ >

### **Dateiinhalt sortiert ausgeben –** sort

### **Allgemeines**

- $\rightarrow$  gibt den sortierten Inhalt einer Datei auf die Shell aus
- $\triangleright$  Sortierung ist in der Regel alphabetisch
- **Argumente: eine oder mehrere Dateien**

### **Dateiinhalt sortiert ausgeben –** sort

### **Allgemeines**

- $\rightarrow$  gibt den sortierten Inhalt einer Datei auf die Shell aus
- **> Sortierung ist in der Regel alphabetisch**
- **Argumente: eine oder mehrere Dateien**

### **Wichtige Optionen**

- $\blacktriangleright$   $\lnot$   $\mathbf{r}$   $\mathbf{-}$   $\mathbf{w}$  **r**everse": Sortierung umdrehen
- ► -u "unique": doppelte Einträge ausblenden

### **Spalten einer Datei ausgeben –** cut

### **Allgemeines**

- ► gibt Spalten aus einer Datei auf die Shell aus
- **Argumente: eine oder mehrere Dateien**

### **Spalten einer Datei ausgeben –** cut

### **Allgemeines**

- ► gibt Spalten aus einer Datei auf die Shell aus
- **Argumente: eine oder mehrere Dateien**

### **Wichtige Optionen**

- <sup>I</sup> -c <Liste> "**c**haracter": schneidet Zeichen aus <Liste> aus
- ► -f <Liste> "field": schneidet die angebenen Felder aus
- ► -d <Trenner> "delimiter": Trennsymbol zwischen Spalten

### **Wörter einer Datei zählen –** wc

#### **Allgemeines**

- zählt Zeilen, Wörter und Bytes einer Datei
- **Argumente: eine oder mehrere Dateien**

### **Wörter einer Datei zählen –** wc

### **Allgemeines**

- zählt Zeilen, Wörter und Bytes einer Datei
- $\rightarrow$  Argumente: eine oder mehrere Dateien

### **Wichtige Optionen**

- $\blacktriangleright$   $\lnot$   $\mathfrak{m}$  : zählt die tatsächlichen Zeichen
- $\blacktriangleright$  -c : zählt nur Bytes
- $\blacktriangleright$  -1 : zählt nur Zeilen
- $\blacktriangleright$   $\lnot$   $\triangleright$   $\lnot$   $\lnot$   $\$

# <span id="page-29-0"></span>**Wichtige Befehle & Optionen**

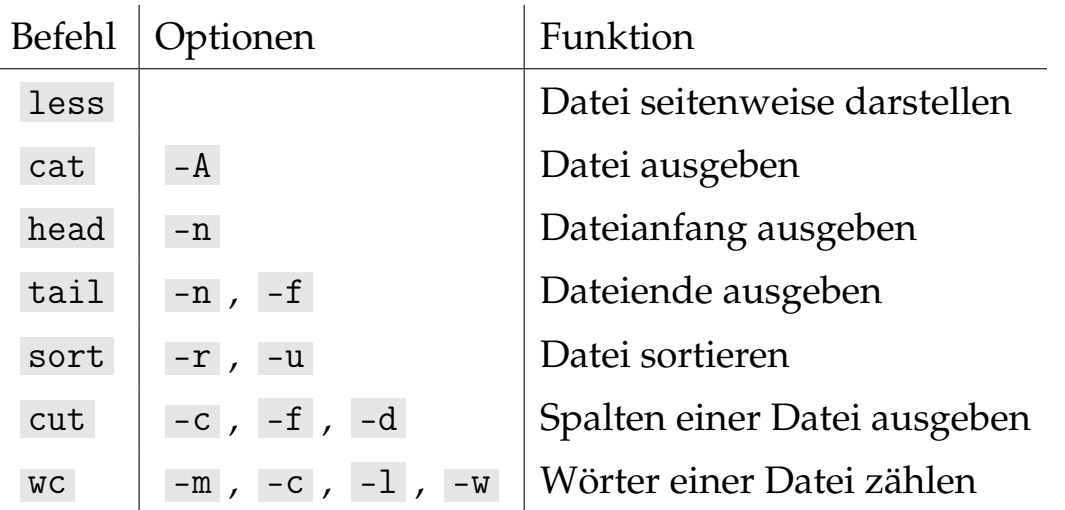

### **Beispiele zu Pipes und Umleitungen**

### **Pipes**

- ► Zeilen 24 bis 42 einer Datei ausgeben (insgesamt 19 Zeilen)
	- head -n 42 <datei>| tail -n 19
- $\triangleright$  Datei sortieren und Zeichen 3 bis 7 ausgeben
	- <sup>I</sup> sort <datei> | cut -c 3-7
- ► Zeichen 3 bis 7 einer Datei umgedreht sortiert ausgeben
	- ► cut -c 3-7 <datei> | sort -r
- einmalige Zeilen einer Datei zählen
	- sort -u <datei> | wc -1

### **Beispiele zu Pipes und Umleitungen**

#### **Umleitungen**

- $\triangleright$  Ausgabe in eine Datei schreiben
	- $\rightarrow$  ls Dokumente > dateiliste
- Ausgabe und Fehlermeldungen in seperate Dateien schreiben
	- ▶ ls Dokumente /root/ > dateiliste 2> fehler
- $\rightarrow$  Ausgabe und Fehlermeldungen in eine Datei schreiben
	- ▶ ls Dokumente /root/ > dateilisteMitFehlern 2>&1

### **Beispiele zu Pipes und Umleitungen**

#### **Pipes und Umleitungen gemeinsam**

- $\triangleright$  Fehlermeldung in eine Datei schreiben, Ausgabe anzeigen
	- Is Dokumente /root/ 2> fehler | less
- $\rightarrow$  Ausgabe und Fehlermeldungen anzeigen
	- ► ls Dokumente /root/ 2>&1 | less

### <span id="page-33-0"></span>**Zusammenfassung & Ausblick**

#### **Zusammenfassung**

- ► Umleitungen und Ausgabekanäle von Programmen
- **Shellbefehle zur Verarbeitung von Dateiinhalten**

### **Zusammenfassung & Ausblick**

### **Zusammenfassung**

- Umleitungen und Ausgabekanäle von Programmen
- **Shellbefehle zur Verarbeitung von Dateiinhalten**

#### **Nächstes Mal**

- $\blacktriangleright$  weitere Shellbefehle
- $\rightarrow$  einfache Suchmuster ("Globs")
- <sup>I</sup> archivieren und komprimieren